# **主機異地備份(援) v8 CentOS 7 安裝、操作手冊**

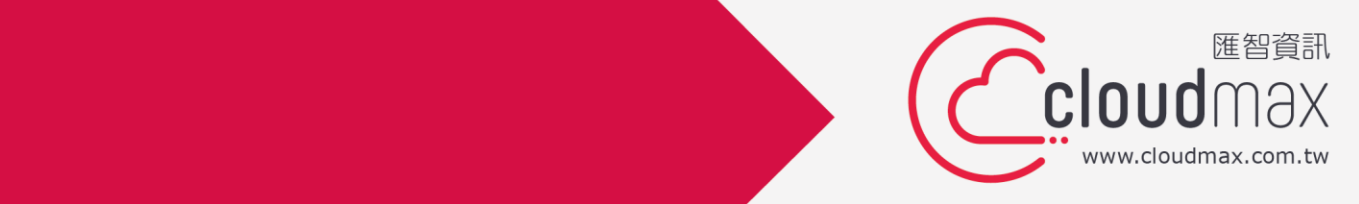

t. +886-2-2718-7200 f. +886-2-2718-1922

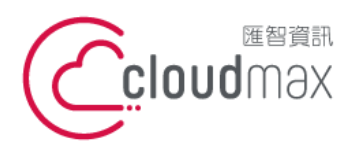

# 【**版權及商標聲明】**

Cloudmax 匯智提供主機備份/備援服務,本文件由 Cloudmax 匯智製作,用於教導用戶 如何安裝及設定本服務,若於操作上有任何問題可與我們聯繫,將有專員協助您。

本文件所引用之各商標及商品名稱分屬其合法註冊公司所有,絕無侵權之意,特此聲明。

# 【**有限擔保責任聲明】**

Cloudmax 匯智盡力製作本說明文件其正確性,但不擔保本文件無任何瑕疵,亦不為使用 本說明文件而引起之衍生利益損失或意外損毀之損失擔保責任。若對本文件有任何疑問與建 議,可利用下方資訊與我們聯繫:

電話:+886-2-2718-7200

傳真:+886-2-2718-1922

信箱:service@cloudmax.com.tw

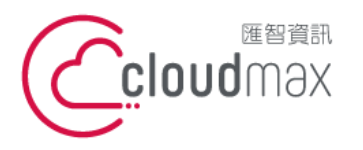

106073 台北市大安區仁愛路四段 25 號 3 樓 t. +886-2-2718-7200 3F., No. 25, Sec. 4, Ren'ai Rd., Da' an Dist., Taipei City 106073, Taiwan (R.O.C.)

f. +886-2-2718-1922

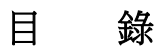

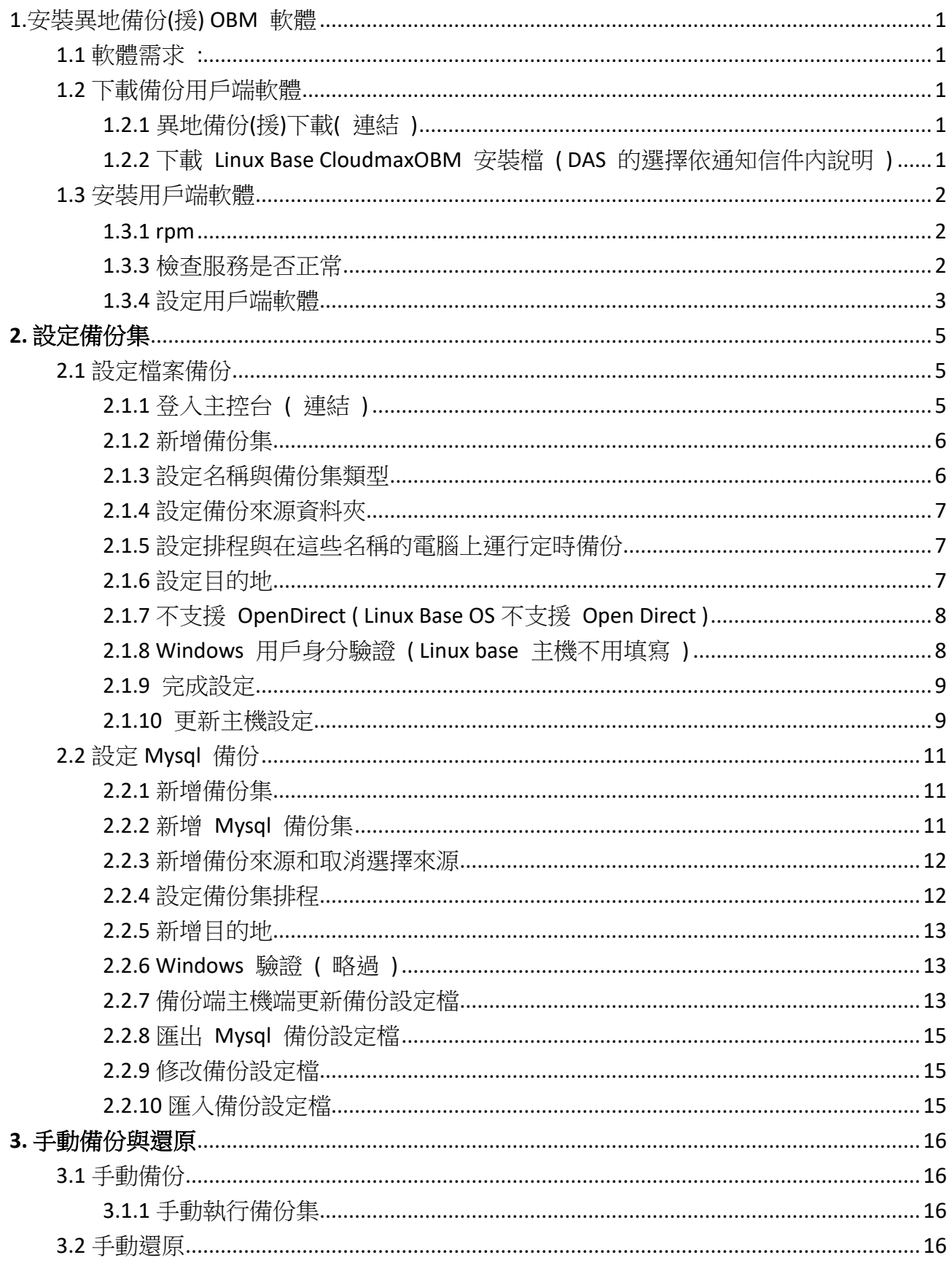

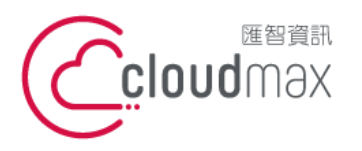

t. +886-2-2718-7200 106073 台北市大安區仁愛路四段 25 號 3 樓 f. +886-2-2718-1922 3F., No. 25, Sec. 4, Ren'ai Rd., Da'an Dist., Taipei City 106073, Taiwan (R.O.C.)

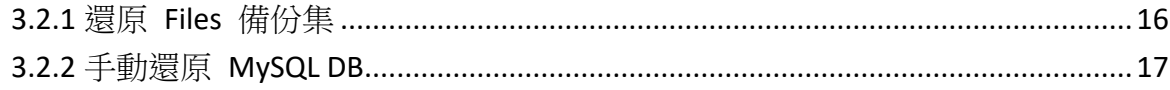

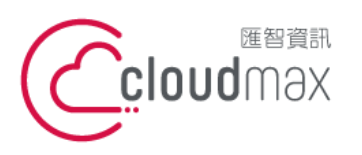

t. +886-2-2718-7200 106073 台北市大安區仁愛路四段 25 號 3 樓 3F., No. 25, Sec. 4, Ren'ai Rd., Da'an Dist., Taipei City 106073, Taiwan (R.O.C.)

f. +886-2-2718-1922

# <span id="page-4-0"></span>1.安裝異地備份(援) OBM 軟體

<span id="page-4-1"></span>1.1 軟體需求 :

OpenJDK 要 1.8 版以上版本 ( OpenJDK Version 1.8<https://www.freebsd.org/java/> ) java Development Kit 要 2.14 版以上 ( GNU LIBC 2.14<https://www.gnu.org/software/libc/> )

<span id="page-4-2"></span>1.2 下載備份用戶端軟體

#### <span id="page-4-3"></span>1.2.1 異地備份(援)下載( [連結](https://serverbackup.cloudmax.com.tw/webapp/index.html) )

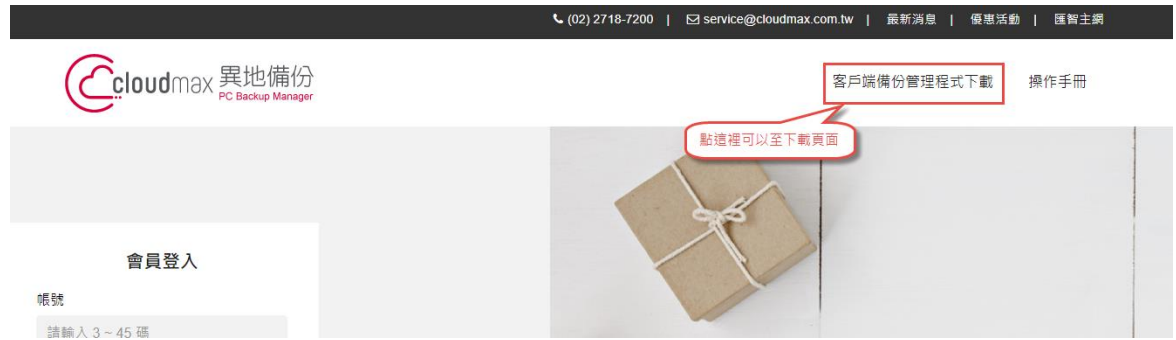

<span id="page-4-4"></span>1.2.2 下載 Linux Base CloudmaxOBM 安裝檔 ( DAS 的選擇依通知信件內說明 )

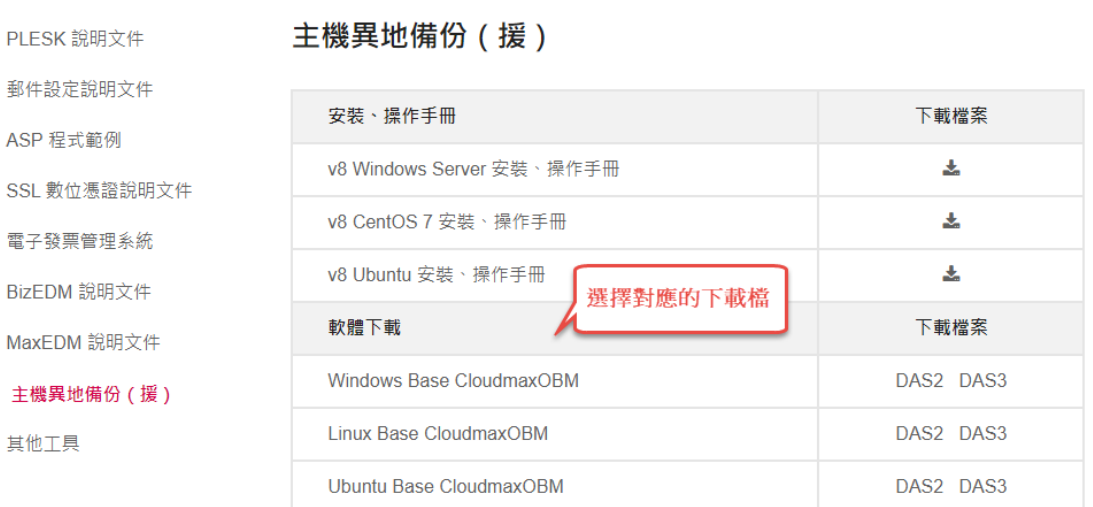

 $\ddot{\phantom{1}}$ 

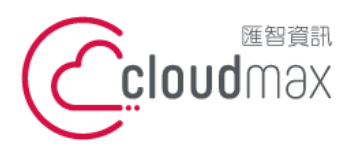

t. +886-2-2718-7200 106073 台北市大安區仁愛路四段 25 號 3 樓 f. +886-2-2718-1922 3F., No. 25, Sec. 4, Ren'ai Rd., Da'an Dist., Taipei City 106073, Taiwan (R.O.C.) **匯智** 資訊股份有限公司

#### <span id="page-5-0"></span>1.3 安裝用戶端軟體

1.3.1 rpm

<span id="page-5-1"></span># rpm -i obm-linux-noarch-443-das2.serverbackup.cloudmax.com.tw-https-21251O.rpm

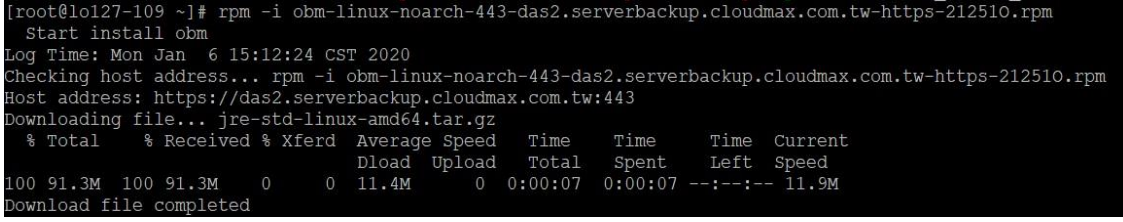

1.3.2 檢查 OBM 安裝是否成功

#### #rpm -qi obm

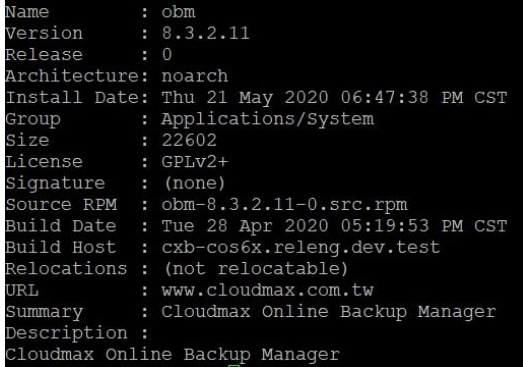

<span id="page-5-2"></span>1.3.3 檢查服務是否正常

1.3.3.1 行程是否在執行

#### # ps -ef|grep java

00:00:03 /usr/local/obm/jvm/bin/bschJW -Xms128m -Xmx768m -Dsun.nio.PageAlignDirectMemory=true -Djava.library.path=. -cp .:./cbs.jar  $1215:13pts/0$ 320 sr/local/obm ...<br>¨2605 0 15:15 pts/0 00:00:00 grep --color=auto java

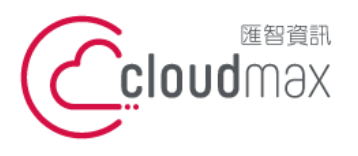

t. +886-2-2718-7200 106073 台北市大安區仁愛路四段 25 號 3 樓 3F., No. 25, Sec. 4, Ren'ai Rd., Da'an Dist., Taipei City 106073, Taiwan (R.O.C.)

f. +886-2-2718-1922

1.3.3.2 檢查 Run Level

# ls -la /etc/rc[2-5].d/\*obm\*

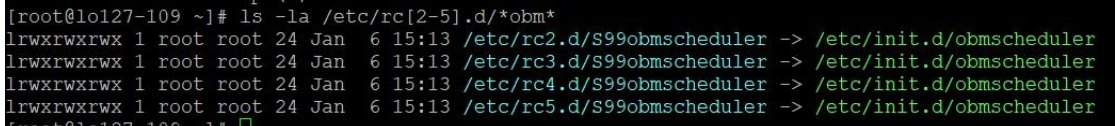

<span id="page-6-0"></span>1.3.4 設定用戶端軟體

1.3.4.1 設定用戶端軟體

# sh /usr/local/obm/bin/RunConfigurator.sh

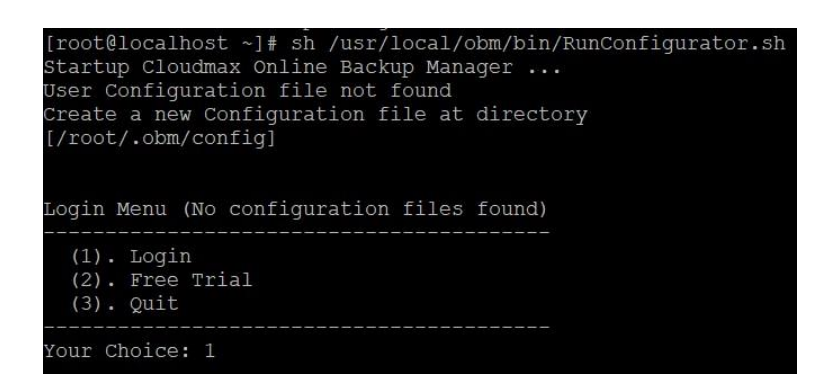

## 1.3.4.2 登入主機資訊

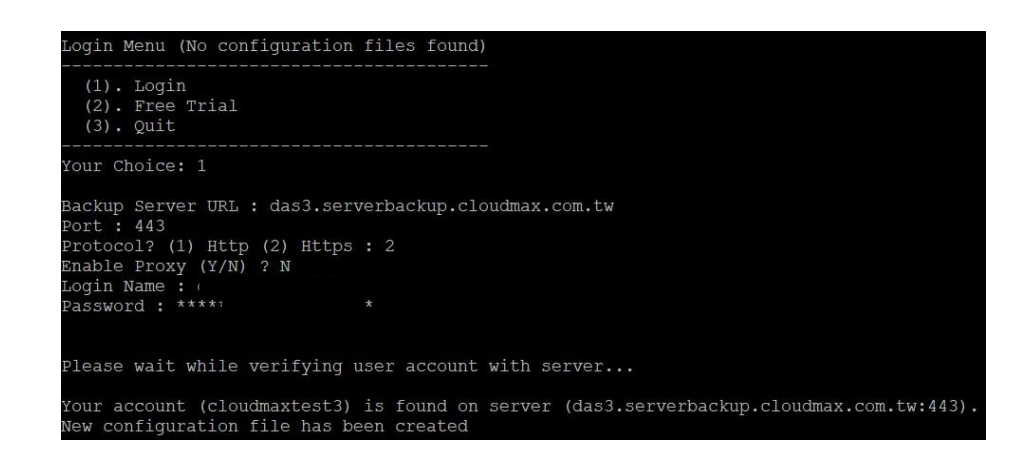

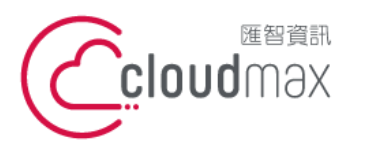

t. +886-2-2718-7200 106073 台北市大安區仁愛路四段 25 號 3 樓 3F., No. 25, Sec. 4, Ren'ai Rd., Da'an Dist., Taipei City 106073, Taiwan (R.O.C.)

f. +886-2-2718-1922

## 1.3.4.3 主選單

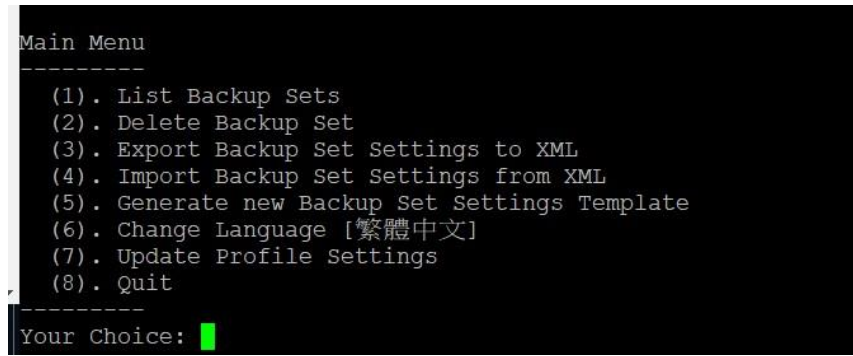

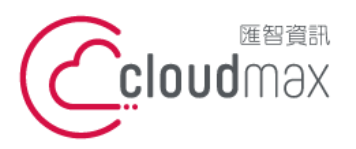

t. +886-2-2718-7200 106073 台北市大安區仁愛路四段 25 號 3 樓 3F., No. 25, Sec. 4, Ren'ai Rd., Da'an Dist., Taipei City 106073, Taiwan (R.O.C.)

f. +886-2-2718-1922

# <span id="page-8-0"></span>**2.** 設定備份集

- <span id="page-8-2"></span><span id="page-8-1"></span>2.1 設定檔案備份
	- 2.1.1 登入主控台 ( [連結](https://serverbackup.cloudmax.com.tw/webapp/index.html) )

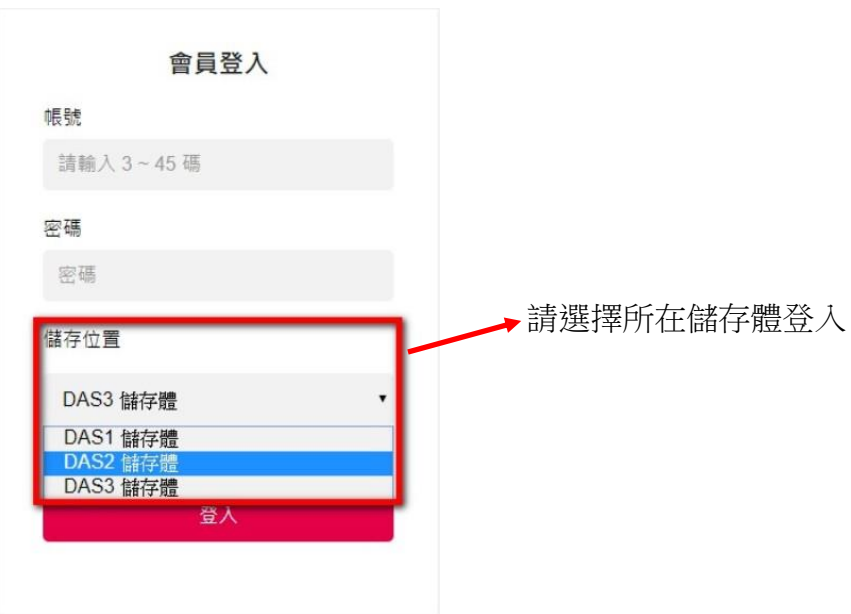

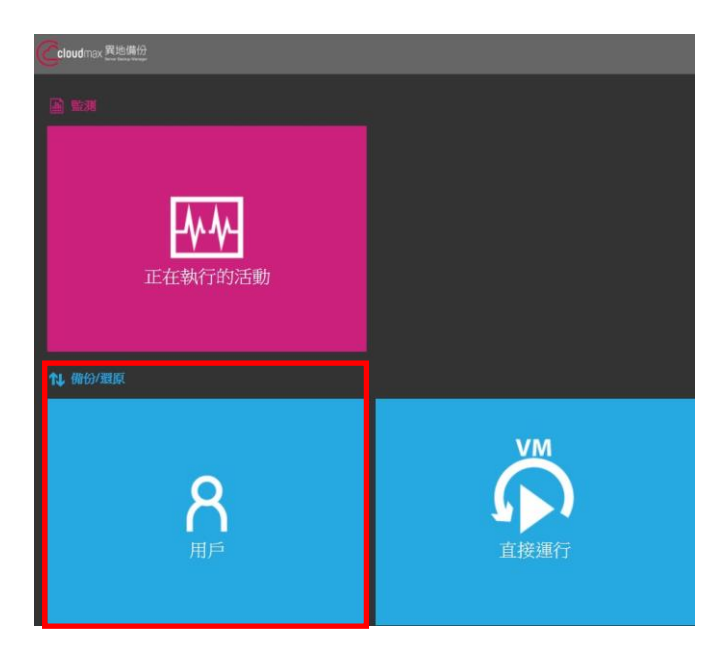

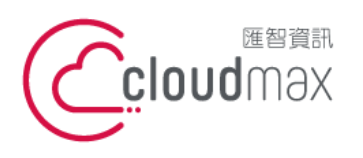

t. +886-2-2718-7200 106073 台北市大安區仁愛路四段 25 號 3 樓 3F., No. 25, Sec. 4, Ren'ai Rd., Da'an Dist., Taipei City 106073, Taiwan (R.O.C.)

f. +886-2-2718-1922

# <span id="page-9-0"></span>2.1.2 新增備份集

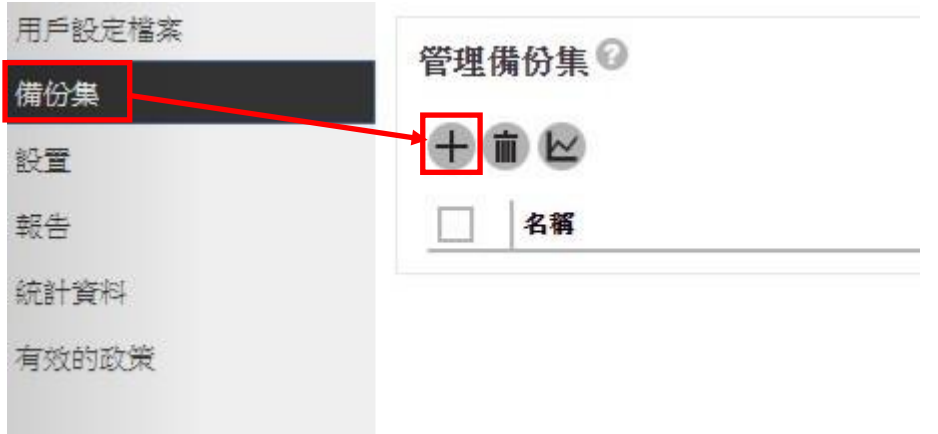

# <span id="page-9-1"></span>2.1.3 設定名稱與備份集類型

建立備份集

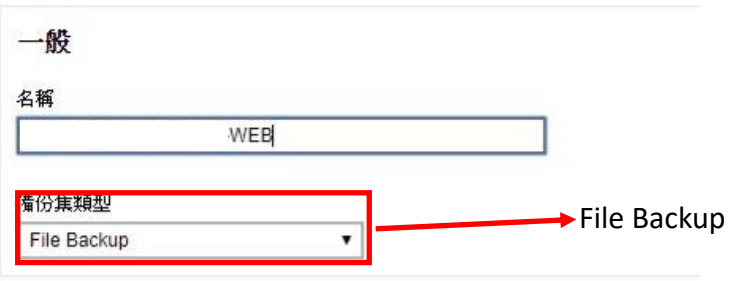

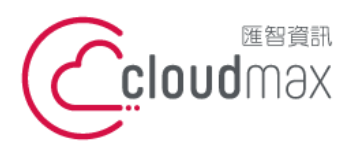

t. +886-2-2718-7200 106073 台北市大安區仁愛路四段 25 號 3 樓 3F., No. 25, Sec. 4, Ren'ai Rd., Da'an Dist., Taipei City 106073, Taiwan (R.O.C.)

<span id="page-10-0"></span>2.1.4 設定備份來源資料夾

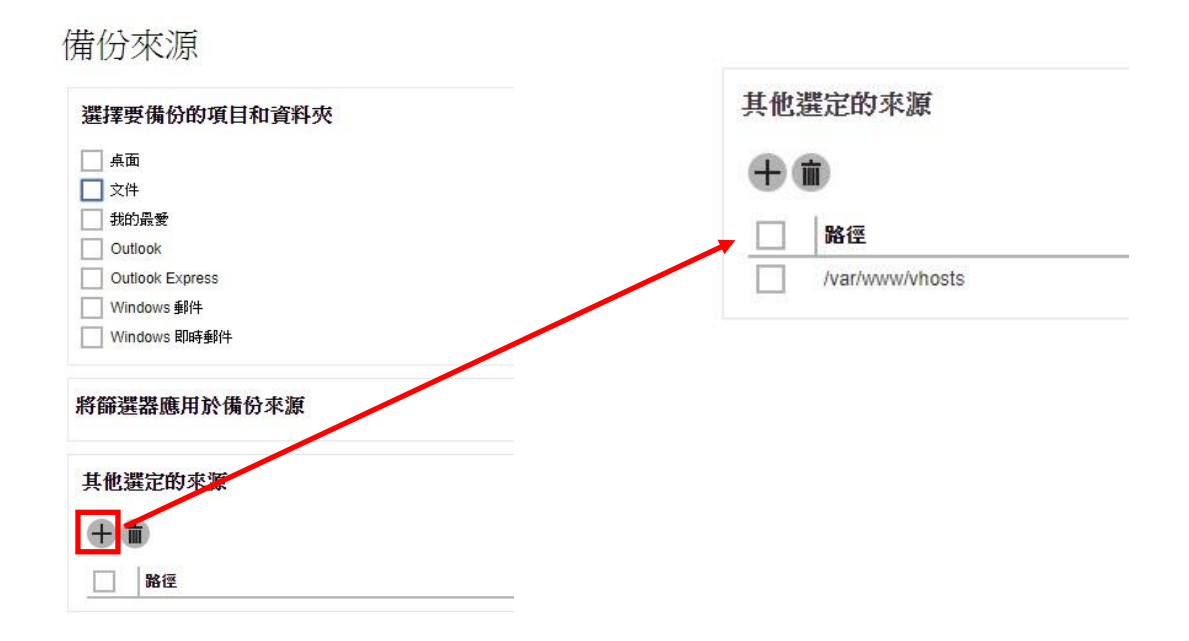

<span id="page-10-1"></span>2.1.5 設定排程與在這些名稱的電腦上運行定時備份

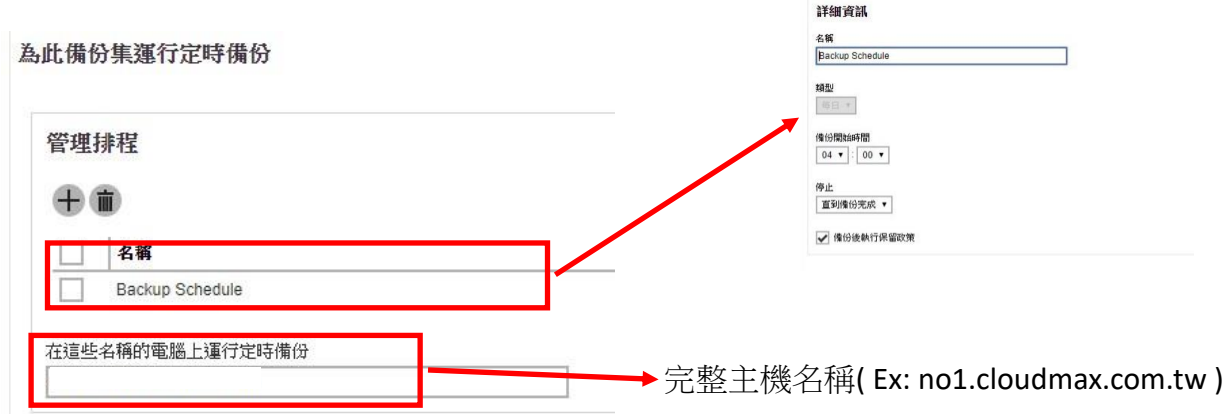

備份計畫

<span id="page-10-2"></span>2.1.6 設定目的地

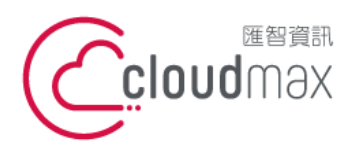

t. +886-2-2718-7200 106073 台北市大安區仁愛路四段 25 號 3 樓 3F., No. 25, Sec. 4, Ren'ai Rd., Da' an Dist., Taipei City 106073, Taiwan (R.O.C.)

f. +886-2-2718-1922

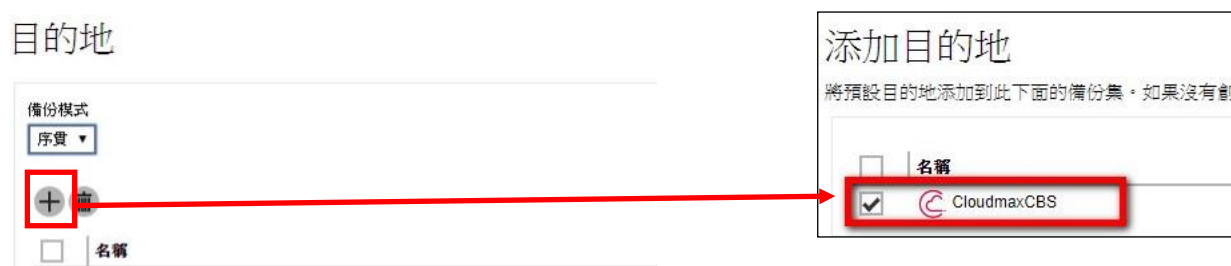

<span id="page-11-0"></span>2.1.7 不支援 OpenDirect ( Linux Base OS 不支援 Open Direct )

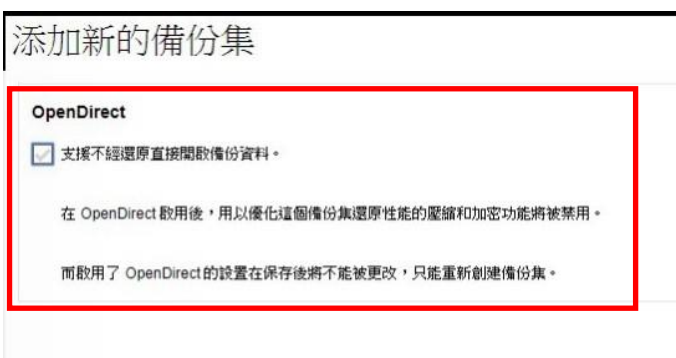

<span id="page-11-1"></span>2.1.8 Windows 用戶身分驗證 ( Linux base 主機不用填寫 )

添加新的備份集

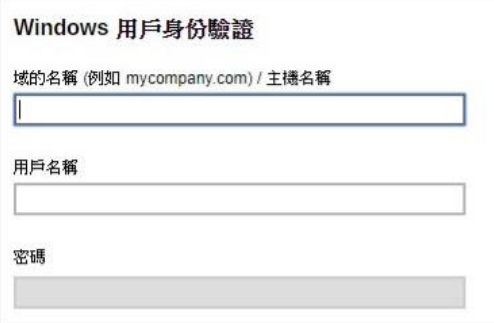

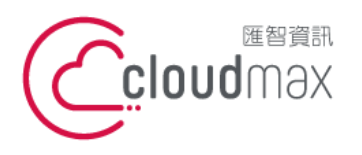

t. +886-2-2718-7200 106073 台北市大安區仁愛路四段 25 號 3 樓 3F., No. 25, Sec. 4, Ren'ai Rd., Da'an Dist., Taipei City 106073, Taiwan (R.O.C.)

f. +886-2-2718-1922

<span id="page-12-0"></span>2.1.9 完成設定

# 添加新的備份集

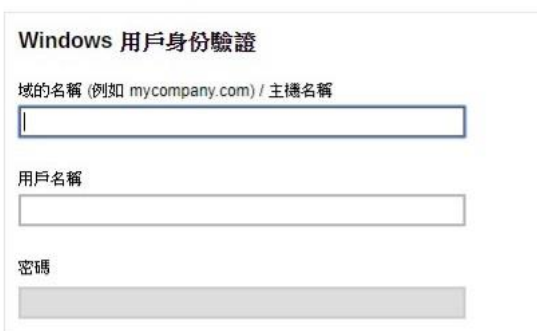

#### <span id="page-12-1"></span>2.1.10 更新主機設定

2.1.10.1 執行 RunConfiguration.sh 並登入帳號

## # sh /usr/local/obm/bin/RunConfigurator.sh

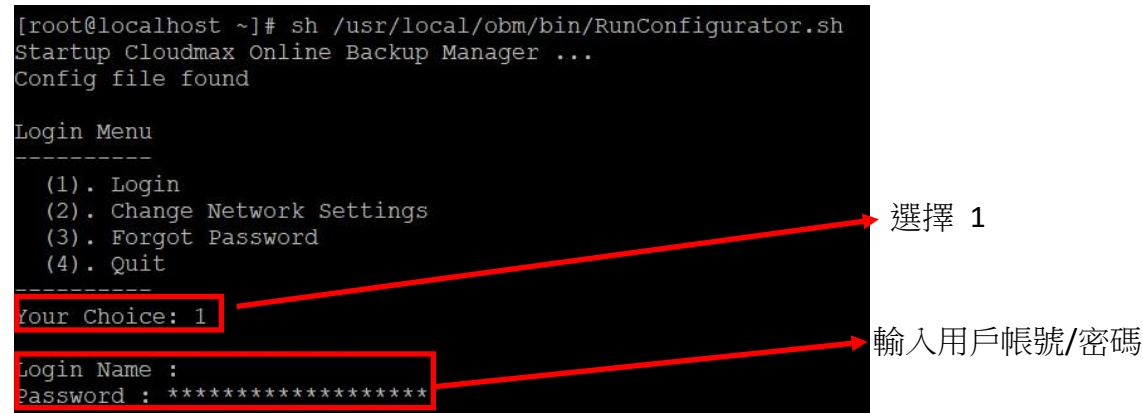

2.1.10.2 備份集加密

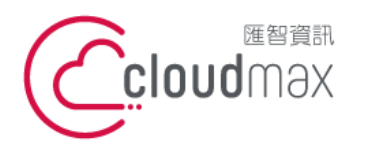

t. +886-2-2718-7200 106073 台北市大安區仁愛路四段 25 號 3 樓 3F., No. 25, Sec. 4, Ren'ai Rd., Da'an Dist., Taipei City 106073, Taiwan (R.O.C.)

f. +886-2-2718-1922

Please wait while verifying user account with server...<br>Your profile has been downloaded and updated.<br>Encryption setting has not been defined for backup set "<br>Do you want to set the encryption setting for this backup set?  $-WEB$ " Enable Encryption (Y/N) ? Y

2.1.10.3 選擇加密類型

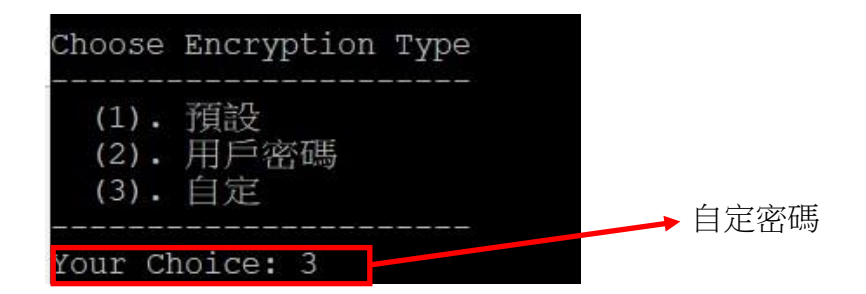

2.1.10.4 選擇演算法

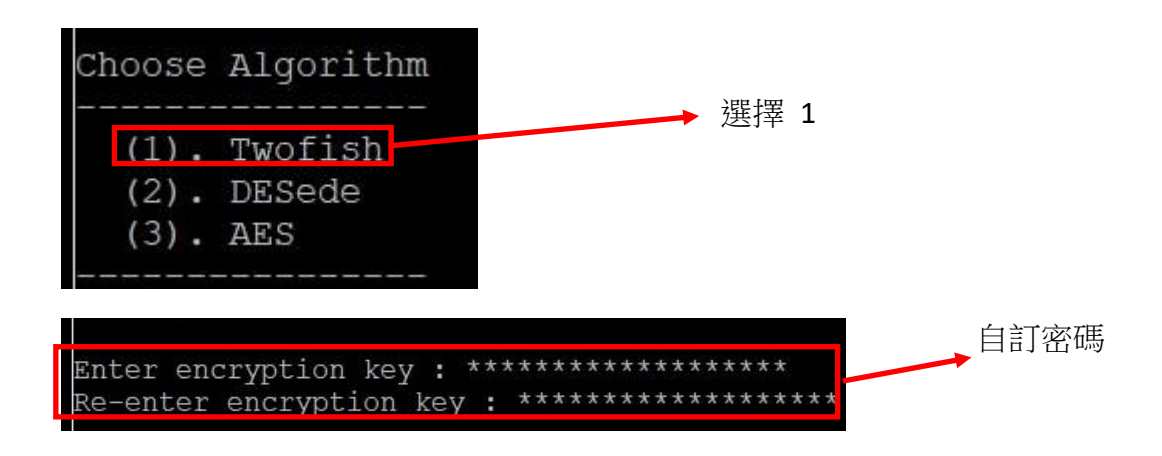

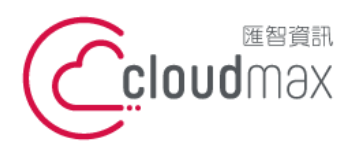

f. +886-2-2718-1922

2.1.10.5 選擇加密方法

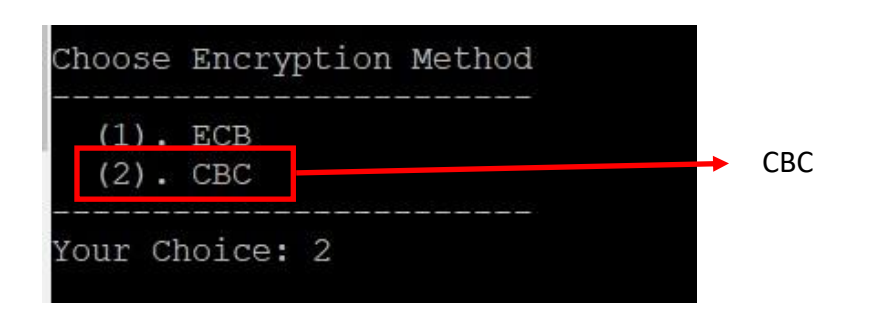

2.1.10.6 選擇加密長度

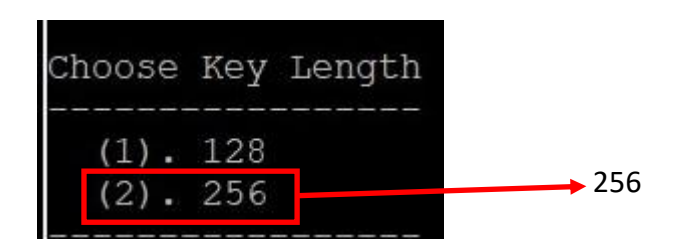

- <span id="page-14-1"></span><span id="page-14-0"></span>2.2 設定 Mysql 備份
	- 2.2.1 新增備份集

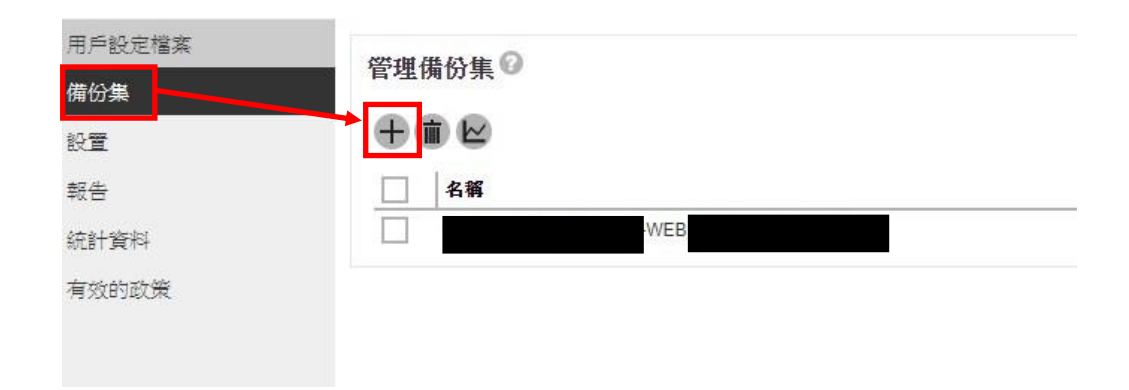

<span id="page-14-2"></span>2.2.2 新增 Mysql 備份集

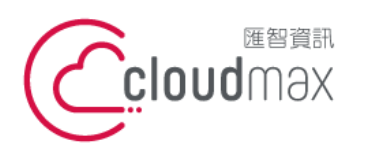

t. +886-2-2718-7200 106073 台北市大安區仁愛路四段 25 號 3 樓 3F., No. 25, Sec. 4, Ren'ai Rd., Da'an Dist., Taipei City 106073, Taiwan (R.O.C.)

f. +886-2-2718-1922

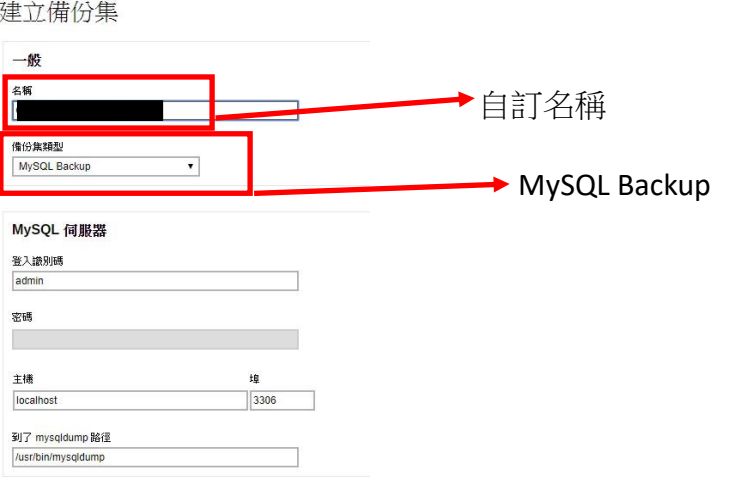

<span id="page-15-0"></span>2.2.3 新增備份來源和取消選擇來源

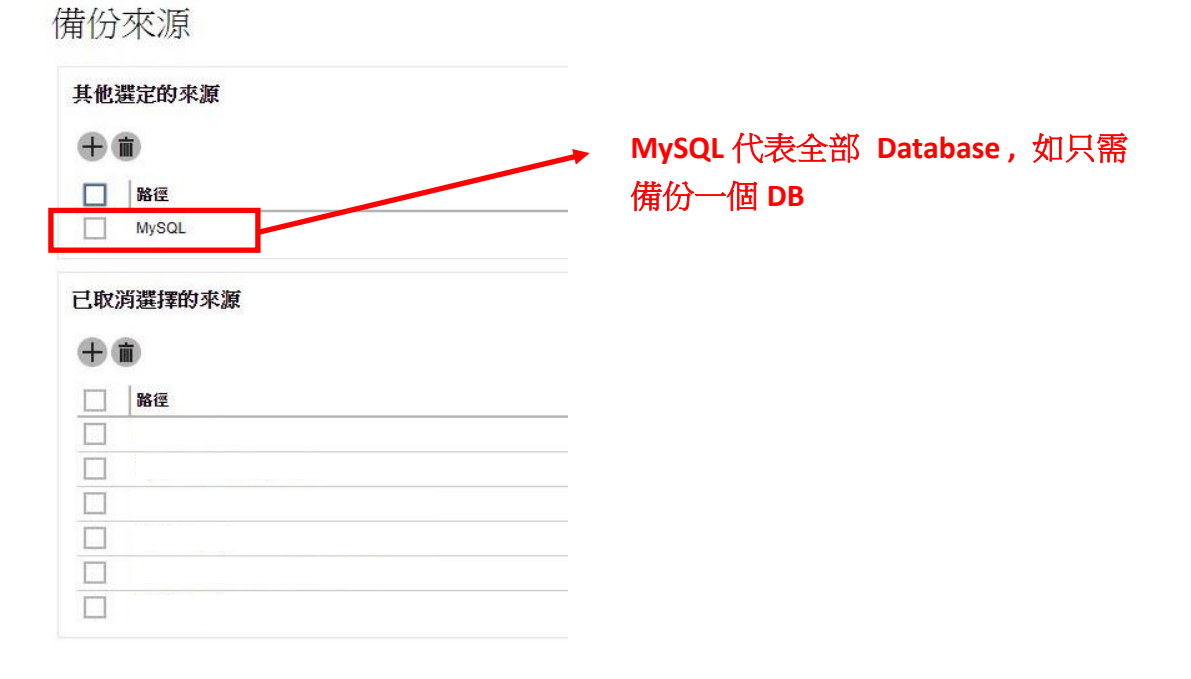

2.2.4 設定備份集排程

<span id="page-15-1"></span>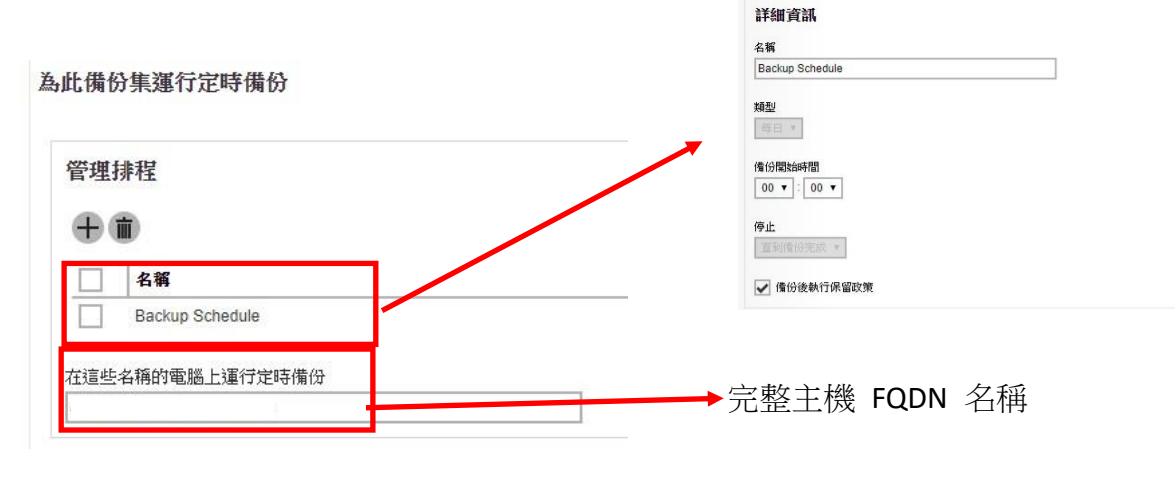

備份計畫

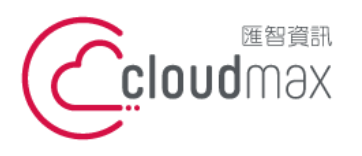

t. +886-2-2718-7200 106073 台北市大安區仁愛路四段 25 號 3 樓 3F., No. 25, Sec. 4, Ren'ai Rd., Da'an Dist., Taipei City 106073, Taiwan (R.O.C.)

f. +886-2-2718-1922

#### <span id="page-16-0"></span>2.2.5 新增目的地

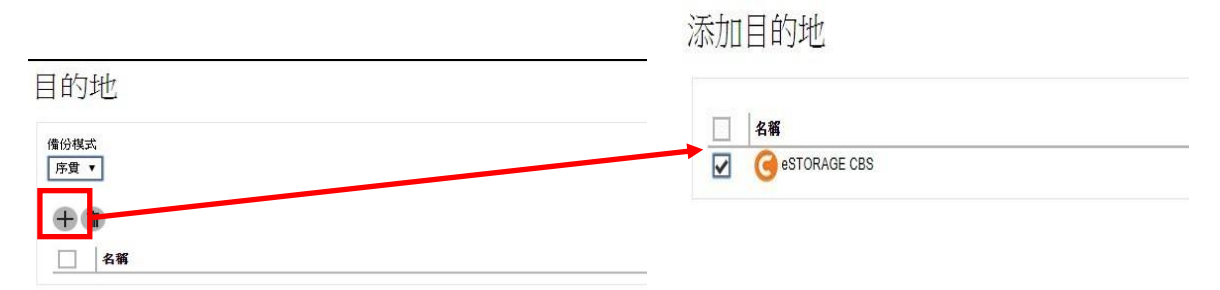

#### <span id="page-16-1"></span>2.2.6 Windows 驗證 ( 略過 )

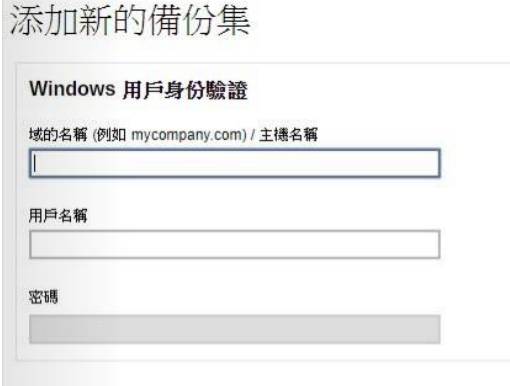

## <span id="page-16-2"></span>2.2.7 備份端主機端更新備份設定檔

2.2.7.1 登入備份主機

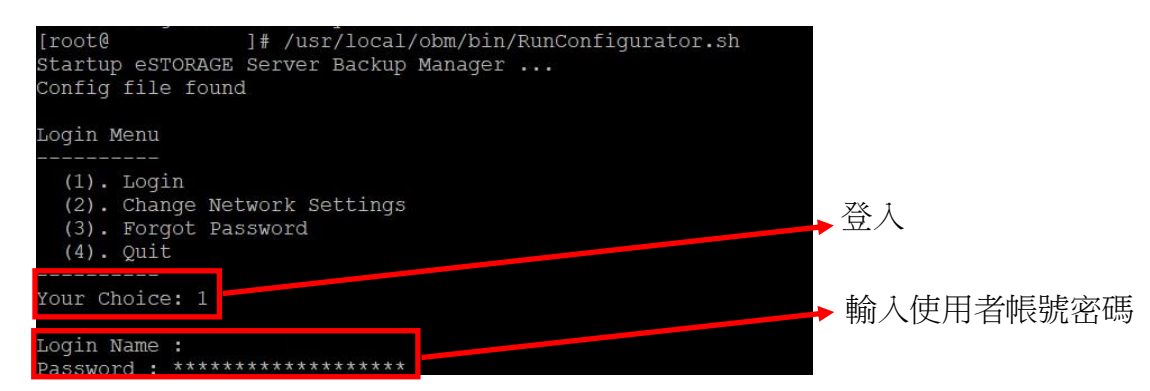

2.2.7.2 選擇加密類型

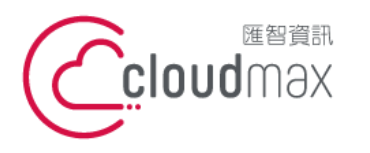

t. +886-2-2718-7200 106073 台北市大安區仁愛路四段 25 號 3 樓 3F., No. 25, Sec. 4, Ren'ai Rd., Da'an Dist., Taipei City 106073, Taiwan (R.O.C.)

f. +886-2-2718-1922

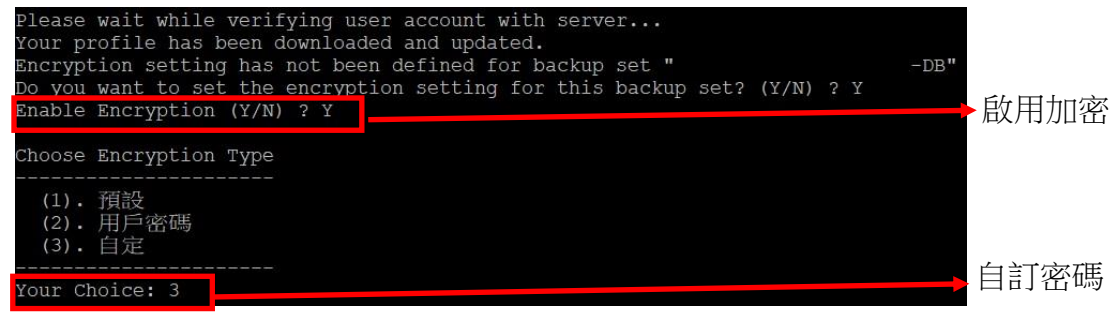

#### 2.2.7.3 選擇加密演算法並輸入自訂密碼

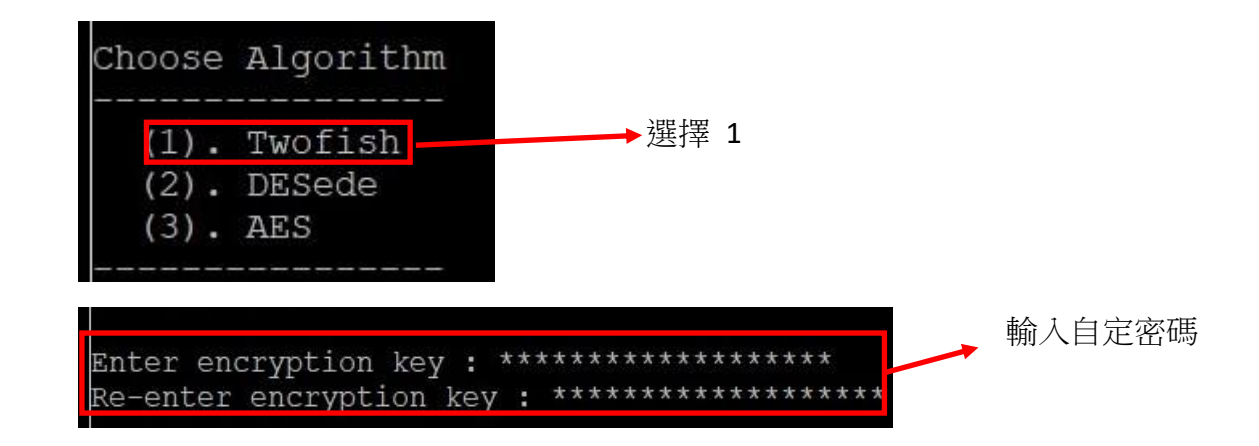

#### 2.2.7.4 選擇加密方式

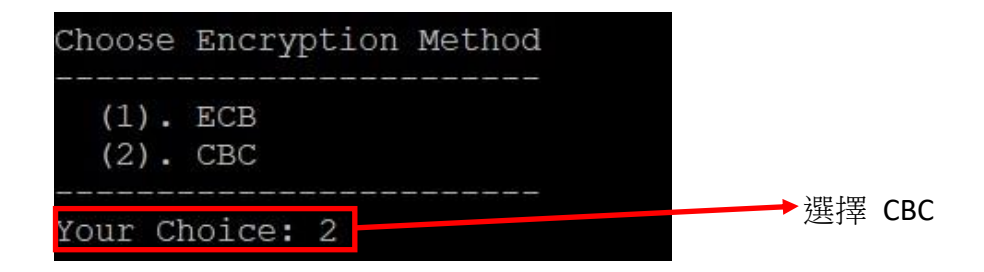

## 2.2.7.5 選擇加密長度

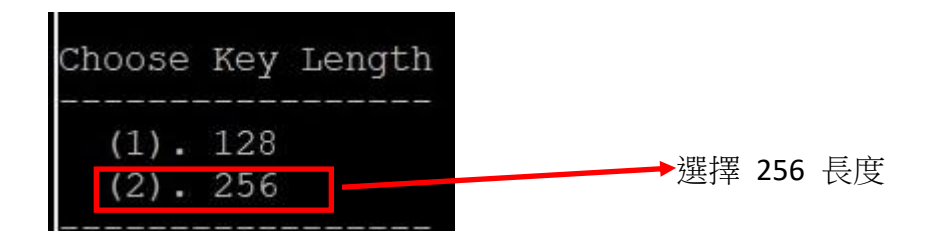

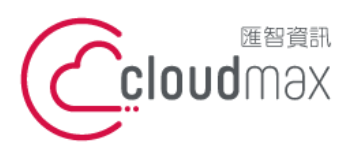

t. +886-2-2718-7200 106073 台北市大安區仁愛路四段 25 號 3 樓 3F., No. 25, Sec. 4, Ren'ai Rd., Da' an Dist., Taipei City 106073, Taiwan (R.O.C.)

#### <span id="page-18-0"></span>2.2.8 匯出 Mysql 備份設定檔

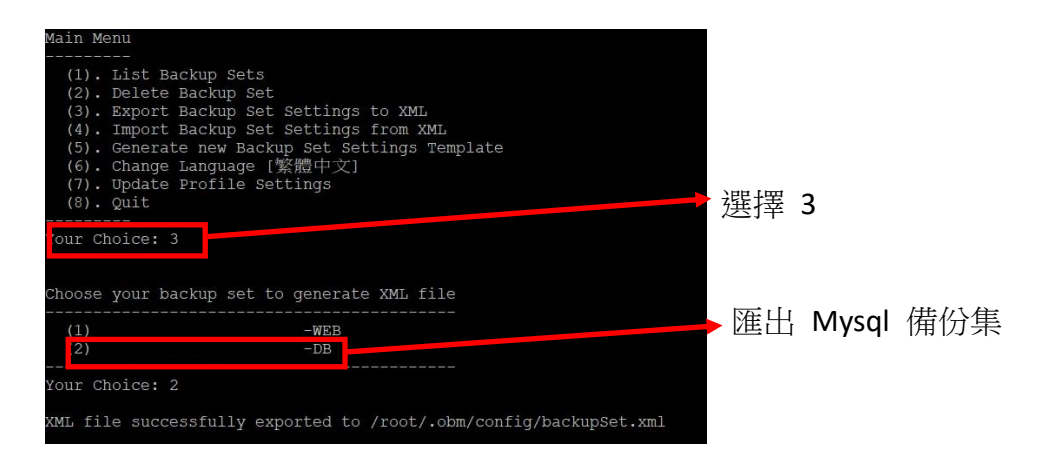

#### <span id="page-18-1"></span>2.2.9 修改備份設定檔

# vim /root/.obm/config/backupSet.xml

第 27 行新增 mysql password (避免使用 **xml** 特殊字元 )

<Value data="XXXXX" name="Password" type="string" />

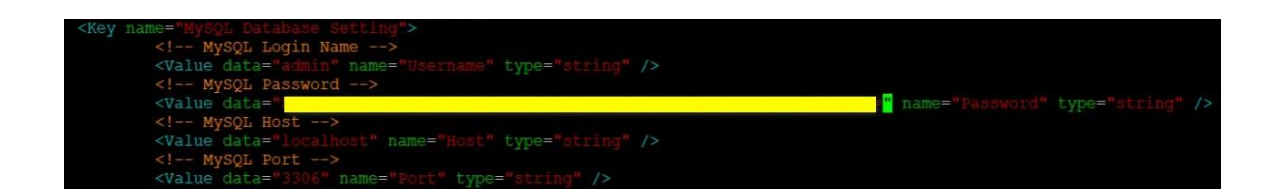

## <span id="page-18-2"></span>2.2.10 匯入備份設定檔

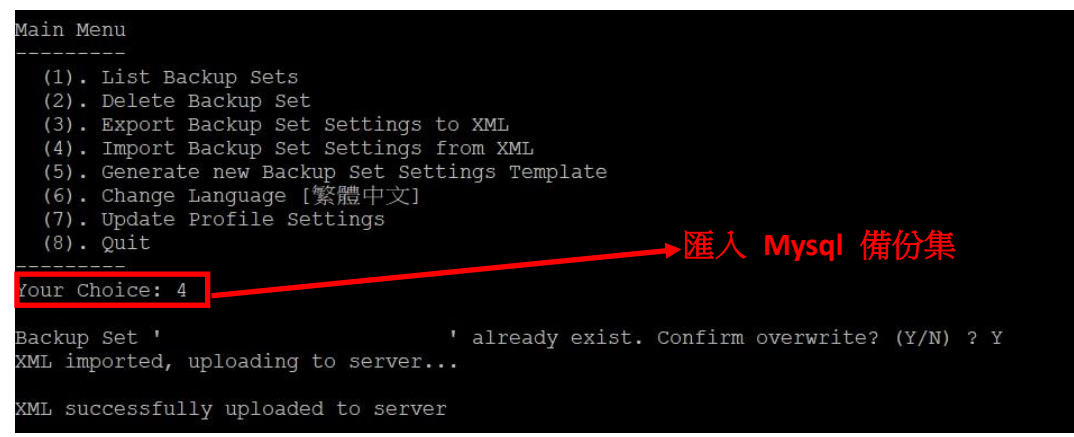

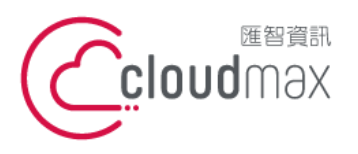

t. +886-2-2718-7200 106073 台北市大安區仁愛路四段 25 號 3 樓 3F., No. 25, Sec. 4, Ren'ai Rd., Da'an Dist., Taipei City 106073, Taiwan (R.O.C.)

f. +886-2-2718-1922

- <span id="page-19-2"></span><span id="page-19-1"></span><span id="page-19-0"></span>**3.** 手動備份與還原
	- 3.1 手動備份
		- 3.1.1 手動執行備份集

#### #sh /usr/local/obm/bin/RunBackupSet.sh "XXXXXXX-DB"

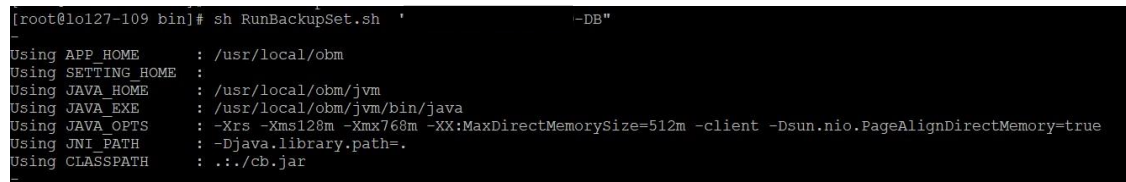

<span id="page-19-3"></span>3.2 手動還原

- <span id="page-19-4"></span>3.2.1 還原 Files 備份集
	- 3.2.1.1 列出所需還原的備份集備份時間點

#sh /usr/local/obm/bin/ListBackupJob.sh "BackupSetName"

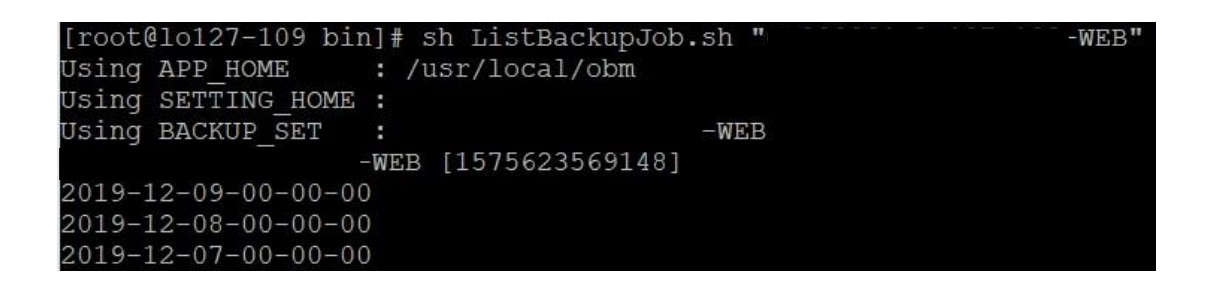

3.2.1.2 編輯

#vim /usr/local/obm/bin/Restore.sh

 #備份集名稱 BACKUP\_SET="XXXXXXX-WEB" #還原目的地,若留空白預設是還原至原路徑

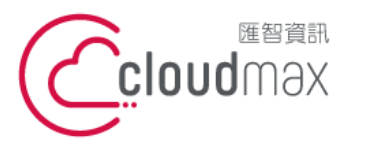

t. +886-2-2718-7200 106073 台北市大安區仁愛路四段 25 號 3 樓 3F., No. 25, Sec. 4, Ren'ai Rd., Da'an Dist., Taipei City 106073, Taiwan (R.O.C.)

f. +886-2-2718-1922

RESTORE\_TO="" #被還原的原路徑 RESTORE\_FROM="/var/www/vhosts/XXXXX/" #備份還原點 POINT\_IN\_TIME="XXXX-XX-XX-00-00-00" #復原權限 RESTORE\_PERMISSION="Y" #"Y"還原時忽略未認證的 key, "N"需要客戶輸入正確的 key SKIP\_INVALID\_KEY="N" #刪除目的地與還原點多餘的檔案 SYNC\_OPTION="N" #強制覆蓋重複檔案 REPLACE\_EXISTING\_FILE="--all"

3.2.1.3 執行還原

#### #sh /usr/local/obm/bin/Restore.sh

```
[root@lo127-109 bin]# 11 /var/www/vhosts/
                                                         httpdocs/
total<sub>0</sub>[root@lo127-109 bin]# sh /usr/local/obm/bin/Restore.sh
                         : /usr/local/obm
Using APP HOME:
Using BACKUP SET
                                               -WEBUsing RESTORE FROM
                         : /var/www/vhosts/
Using RESTORE_TO
                        : /var/www/vhosts/
Using POINT IN TIME
                         : 2019 - 12 - 08 - 00 - 00 - 00Using RESTORE PERMISSION : Y
Using TEMP DIR
Filter Pattern not set, filter would not apply to restore
Temporary directory not set, use the temporary directory in the backup set
```
#### <span id="page-20-0"></span>3.2.2 手動還原 MySQL DB

3.2.2.1 列出所需還原的備份集備份時間點

# sh /usr/local/obm/bin/ListBackupJob.sh "XXXXXXXXXX-DB"

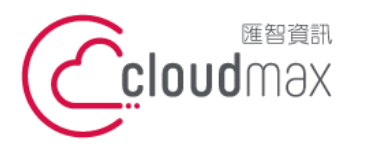

t. +886-2-2718-7200 106073 台北市大安區仁愛路四段 25 號 3 樓 3F., No. 25, Sec. 4, Ren'ai Rd., Da'an Dist., Taipei City 106073, Taiwan (R.O.C.)

f. +886-2-2718-1922

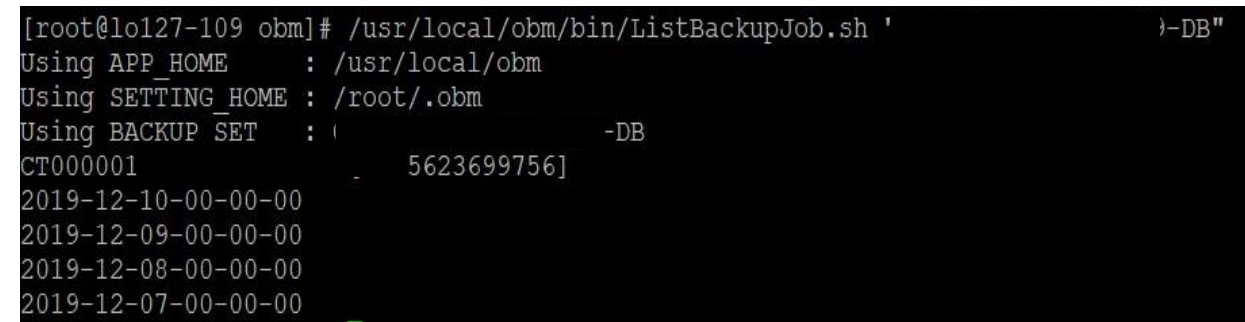

#### 3.2.2.2 編輯

 #vim /usr/local/obm/bin/Restore.sh #備份集名稱 BACKUP\_SET="XXXXXXXXXX-DB" #還原目的地,若留空白預設是還原至原路徑 RESTORE\_TO="" #被還原的原路徑需加入 .sql 副檔名 RESTORE\_FROM="MySQL/xxxx.sql" #備份還原點 POINT\_IN\_TIME="2019-12-07-00-00-00" #復原權限 RESTORE\_PERMISSION="Y" #"Y"還原時忽略未認證的 key, "N"需要客戶輸入正確的 key SKIP\_INVALID\_KEY="N" #刪除目的地與還原點多餘的檔案 SYNC\_OPTION="N" #強制覆蓋重複檔案 REPLACE\_EXISTING\_FILE="--all"

3.2.2.3 執行還原

#sh /usr/local/obm/bin/Restore.sh

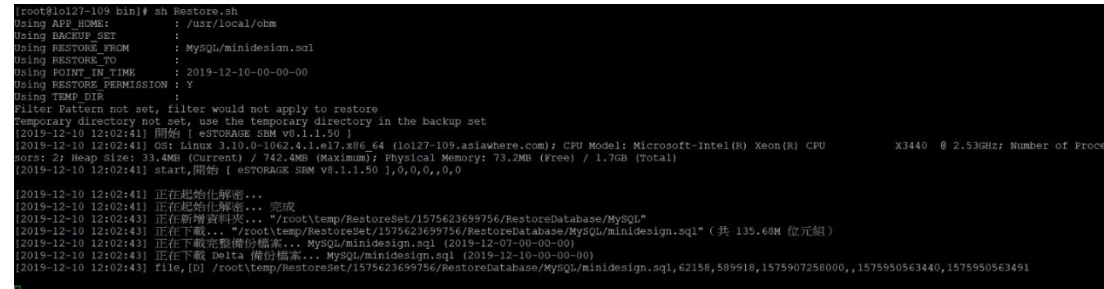